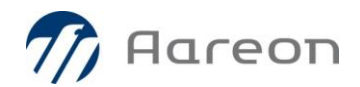

# **Wodis Sigma CTI FAQ**

**Stand: Mai 2017**

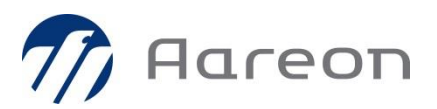

## **1. Systemvoraussetzungen**

#### **1. Wodis Sigma Release 8.0**

#### **2. Welche technischen Systemvoraussetzungen müssen gegeben sein?**

Es muss ein TAP2.0/2.1-Treiber des Telefonanlagenanbieters auf dem Netzwerkrechner des CTI Connectors installiert sein.

Auf dem Rechner, auf dem der CTI Connector installiert ist, muss das Dotnet Framework 4.6.2 zur Verfügung stehen und der Rechner muss über das Netzwerk mit dem Rechner der Telefonanlage verbunden sein. Sollten Sie das System inhouse betreiben, muss der Rechner des CTI Connectors ebenfalls über das Netzwerk mit dem Wodis Sigma Anwendungsserver verbunden sein. Nutzen Sie Wodis Sigma aaS, dann muss der Rechner des CTI Connectors über eine Internetverbindung (https) mit dem Aareon Rechenzentrum verbunden sein.

#### **3. Muss Wodis Sigma CTI als Lizenz freigeschaltet werden?**

Ja, das Modul Wodis Sigma CTI muss kostenpflichtig erworben werden und wie üblich über eine Lizenzdatei im System aktiviert werden.

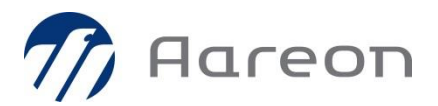

# **2. Leistungsumfang**

**1. Kann die CTI-Lösung von Wodis Sigma im Inhouse- und SaaS-Betrieb genutzt werden?** Ja, in beiden Betriebsvarianten kann die CTI-Lösung verwendet werden.

#### **2. Welche Möglichkeiten bietet die Lösung bei eingehenden Anrufen?**

Eingehende Anrufe werden über den CTI Connector über die TK-Anlage an die Infrastruktur von Wodis Sigma weitergeleitet. Über die angerufene Nummer wird der Sachbearbeiter ermittelt und über die mitgelieferte anrufende Nummer erfolgt ein Abgleich mit den Telefonnummern der Geschäftspartner in der Wodis-Sigma-Datenbank. Sofern der Sachbearbeiter bei Anrufeingang am ERP-System angemeldet ist, wird dieser mit Hilfe der gespeicherten Geschäftsdaten des Anrufers informiert. Der Anruf kann über die Wodis-Sigma-Anwendung angenommen werden und Detaildaten können zum Anrufer angezeigt werden. Weiterhin ist eine einfache Navigation zu den fachlichen Daten des Anrufers möglich.

#### **3. Welche Möglichkeit bietet die Lösung bei ausgehenden Anrufen?**

In den unterschiedlichen Wodis-Sigma-Anwendungsmasken können die zugewiesenen Geschäftspartner über die Multifunktionsleiste ausgewählt werden. Und ein ausgehender Anruf über die zum Geschäftspartner hinterlegte Telefonnummer kann vom Anschluss des Sachbearbeiters über die TK-Anlage imitiert werden. Beispielsweise stehen im Mietvertrag alle zugewiesenen Personen aus den unterschiedlichen Rollen mit ihren hinterlegten Telefonnummern zur Auswahl.

## **4. Können Anrufe über Wodis Sigma beendet werden?**

Ja, über das entsprechende Icon in der Multifunktionsleiste oder in den CTI-Fenstern kann das Telefonat beendet werden.

- **5. Können Anrufe (angenommene, verpasste usw.) in Wodis Sigma angezeigt werden?** Nein, es stehen keine Telefonjournale zur Verfügung. Daten zur Dauer eines Telefonats werden nicht gespeichert. Diese Informationen können ggf. über die eigenen Telefone eingesehen werden.
- **6. Müssen die Telefonnummern im Geschäftspartner-Stamm für die Nutzung von CTI überarbeitet werden?**

Nein, dies ist grundsätzlich nicht notwendig, aber ratsam. Dies verbessert die Trefferquote. Grundsätzlich werden die vorhandenen Telefonnummern über einen Algorithmus intern für die Suche bereinigt, sodass Sonderzeichen, unterschiedliche Schreibweisen o. Ä. nicht dazu führen, den eingehenden Anrufer nicht zu identifizieren.

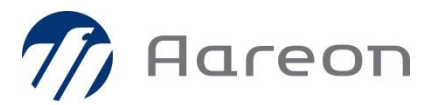

## **7. Müssen neu angelegte Telefonnummern einem festen Format folgen?**

Nein, grundsätzlich nicht. Es ist aber ratsam, die Telefonnummern in einem einheitlichen Format (z. B. DIN 5008, E.123) zu erfassen.

#### **8. Kann ich mit der CTI-Lösung ein Call-Management betreiben?**

Funktionen für ein Call-Management (Auswertung Dauer der Telefonate, Wartezeiten oder Abbrüche) sind nicht Bestandteil der Aareon-CTI-Lösung.

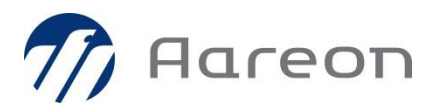

# **3. Technische Installation**

### **1. Wie erfolgt die technische Installation?**

Der CTI Connector wird über ein Setup installiert. Dabei werden die Grundeinstellungen über den Setup-Assistenten abgefragt. Die übrigen Bestandteile der CTI-Lösung sind in den üblichen Komponenten (Wodis Sigma Client, Wodis Sigma Anwendungsserver) enthalten. Das Setup des CTI Connectors ist Bestandteil des Programmpakets von Wodis Sigma und befindet sich nach der Installation des Anwendungsservers im Order: Appserver\Publish

**2. Ist es notwendig, bei jedem Programm-Update von Wodis Sigma den CTI Connector neu zu installieren?**

Nein, dies ist nicht notwendig. Der CTI Connector ist abwärtskompatibel und muss nur in bestimmten Fällen aktualisiert werden. Darüber werden Sie in der Update-Dokumentation informiert.

**3. Müssen alle Einstellungen bei einer Update-Installation des CTI Connectors über das Setup neu erfasst werden?**

Nein, die Einstellungen bei der Erstinstallation werden in einer Konfigurationsdatei abgelegt und bei einer Update-Installation im Setup zur Vorbelegung genutzt.

**4. Welche Fragen muss ich mit meinem Telefonanlagenanbieter im Vorfeld klären?** Liegt ein TAPI-Treiber für die TK-Anlage vor und ist dieser installiert.

## **5. Welche TK-Anlagen werden nicht unterstützt?**

Es liegen derzeit keine Erfahrungswerte vor – grundsätzlich Anlagen ohne TAPI-Treiber.

- **6. Kann ich die CTI-Lösung nutzen, wenn mein TK-Anbieter keine TAPI-Treiber zur Verfügung stellt?** Nein.
- **7. Kann ich neben meinem Produktivsystem auch ein Testsystem mit der CTI-Lösung betreiben?** Nein, pro Telefonanlage kann nur ein CTI Connector betrieben werden. Der ist entweder für ein Testsystem oder für das Produktivsystem konfiguriert.
- **8. Kann ich die CTI Lösung auch nutzen wenn mein Sachbearbeiter zwei oder mehrere Telefonnummern in der TK Anlage zugewiesen sind ?** Nein, pro Sachbearbeiter kann nur eine Telefonnummer für die CTI Lösung zugeordnet werden.

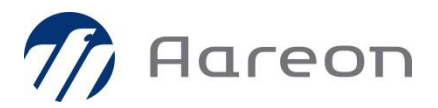

# **4. Fachliche Einrichtung in Wodis Sigma**

#### **1. Welche Einrichtungen sind innerhalb von Wodis Sigma notwendig?**

Es muss eine gültige Lizenzdatei mit dem freigeschalteten Modul CTI in Wodis Sigma vorliegen. Im CTI Connector muss ein gültiger technischer Wodis-Sigma-Benutzer hinterlegt werden. Dieser muss zunächst durch den fachlichen Administrator in Wodis Sigma angelegt und mit einem Passwort versehen werden.

Außerdem muss für alle fachlichen Wodis-Sigma-Benutzer, die an der CTI-Lösung teilnehmen sollen, ein Sachbearbeiter angelegt werden. Und bei jedem Sachbearbeiter muss seine individuell zugewiesene Telefonnummer aus der Telefonanlage im Reiter "Kommunikation" im Feld "CTI-Anschluss" hinterlegt werden. Wie die Telefonnummern Ihrer TK Anlage intern verwaltet werden, können Sie der Konfiguration Ihrer TK-Anlage entnehmen. Dabei handelt es sich um eine TAPI-Adresse.

**2. Müssen Änderungen der Telefonnummern in meiner TK–Anlage in Wodis Sigma nachgetragen werden?**

Ja, wenn sich beispielsweise die Telefonnummer eines Sachbearbeiters ändert, muss diese Änderung auch im Stammdatum des Sachbearbeiters nachgezogen werden. Ansonsten würde beispielsweise ein eingehender Anruf auf die neue Telefonnummer des Sachbearbeiters nicht im Wodis Sigma Client des Sachbearbeiters angezeigt werden.

## **3. Muss jedem Sachbearbeiter eine eigene Telefonnummer im Sachbearbeiterstamm zugewiesen werden.**

Grundsätzlich nicht, allerdings ist davon abzuraten. Jeder Mitarbeiter sollte eine eigene Telefonnummer in der TK-Anlage zugewiesen bekommen. Wenn zwei oder mehr Mitarbeiter die gleiche Telefonnummer im Sachbearbeiterstamm hinterlegt haben und diese parallel in Wodis Sigma angemeldet sind, würden diese Sachbearbeiter in der Wodis-Sigma-Anwendung über einen eingehenden Anruf informiert werden.

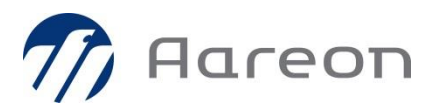

# **5. Technische Fragen**

#### **1. Wer führt die Ersteinrichtung des Systems durch?**

Die Installation erfolgt durch den Kunden. Dafür stehen die Installationsanleitung des CTI Connectors sowie die Handbuch "Wodis Sigma CTI" zur Verfügung. Insbesondere die Abstimmung mit dem TK-Anbieter obliegt dem Kunden. Die relevanten Fragen, die hier abgestimmt werden müssen, stehen unter Punkt 2.4.